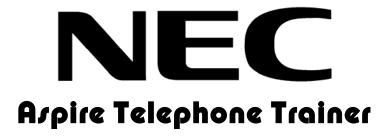

## **Installation & Administration Guide**

Version 1.0 July 2005

NEC Unified Solutions www.necunified.com

## 1. Introduction

The NEC Aspire Telephone Trainer is a revolutionary end user training product designed to ease the burden of reaching and training telephone users as part of a new PBX system installation. The Aspire Telephone Trainer is also a valuable tool for the customer to train new staff (or to re-train existing staff) during the lifetime of the PBX.

If configured and used correctly, the Aspire Telephone Trainer will improve your customer service and customer satisfaction.

Below are just a few specific benefits of the Aspire Telephone Trainer over traditional telephone training services:

- Always available Aspire Telephone Trainer is available to the customer 24 hours a day, seven days a week. Employees can train in the office or at home.
- No PBX required Aspire Telephone Trainer training is 'off-line' which means you can train before a new PBX system goes live and ensure training is non-disruptive to other telephone users.
- Fast one-on-one training It takes typically less than 20 minutes to thoroughly train an individual on a personalized basis.
- Ideal for new employees The customer can implement telephone training as part of the orientation program for new employees without calling in a specialized trainer.
- **Control** the customer can decide which User Groups train on which features..

This guide describes the various Aspire Telephone Trainer components and the Dealer system administration features.

## 2. Aspire Telephone Trainer Components

Aspire Telephone Trainer comprises the following key components:

**Enabler** – The Aspire Telephone Trainer Enabler is a device that connects to the customers PC to drive the digital telephone. Each Enabler is preconfigured with training credits that enable different users to login and receive training.

AC Adapter - Plugs into external power source and into enabler box.

**USB Cable** – to connect enabler to PC

Telephone Line Cord - to connect telephone to enabler

**CD** – Loads Aspire Telephone Trainer software on PC

Quick Start Reference Guide - an abbreviated version of this document

## 3. Installing your Aspire Telephone Trainer

#### a. Locate Training Station

Locate a PC that will be used as your training station. The PC needs to have an available and working USB port. A USB port is illustrated below:

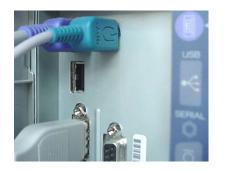

The rectangular socket is a typical USB port. This is often found on the back of a PC, but some manufacturers are also placing them in front for easy access.

DO NOT plug in the Aspire Telephone Trainer hardware before reading instructions further.

#### b. Determine Operating System of PC

Once a training PC has been located, first determine the operations system of the PC. Supported operating systems are:

Windows 98 (second Edition) Windows ME Windows XP (all versions) Windows 2000 (all versions)

#### c. Installing Aspire Telephone Trainer Device

# IF Windows XP or 2000 first connect the hardware if WIN 98 or ME skip to install software section below:

- 1. Connect USB cable to Aspire Telephone Trainer box
- 2. Connect USB cable to PC USB port (as pictured above)
  - 3. Windows will detect the new USB device, select the options as outlined in the diagram below and insert the provided CD:

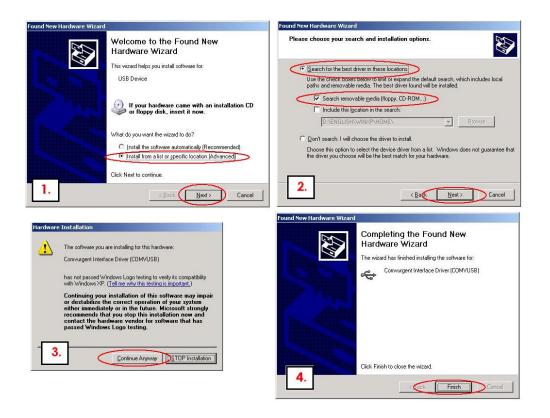

4. Next install the software by selecting the setup.exe file from the CD

#### d. Install Software (WIN 98 or WIN ME first step)

- 1. Insert the CD into your CD drive.
- 2. Select setup.exe from the CD and run through the install
- 3. Connect the Aspire Telephone Trainer device to your PC (as described above)
- 4. Start Aspire Telephone Trainer by clicking on the icon created on your desktop

## 4. Aspire Telephone Trainer Setup

To set up the training and upon first accessing the software from the training PC, you will be presented with a screen with the several options.

Click on the option labelled customize user training. This will lead you to the following customization page:

#### **Customize User Training**

| Edit View Favorites Iools Help                                                                                                    |                                                               |
|----------------------------------------------------------------------------------------------------|---------------------------------------------------------------|
| 3.0. 🖻 🗿 🐔 🔎 📩 🙆 🚨 📮                                                                                                    |                                                               |
| lack Forward Stop Refresh Home Search Favorites History Mail Print Edit Discus                                                                                                    |                                                               |
| ress 🔁 C:(Program Files)/AECIATTI/MArUS(Web)(Setup:/html                                                                                                    | 💌 🛃 😡                                                         |
| Aspíre                                                                                                    |                                                               |
| Telephone Trainer                                                                                                    | NEC                                                           |
|                                                                                                    |                                                               |
|                                                                                                    |                                                               |
|                                                                                                    |                                                               |
|                                                                                                    |                                                               |
| Apping Talanhang Tasings Colum                                                                                                    |                                                               |
| Aspire Telephone Trainer Setup                                                                                                    |                                                               |
| If you want to, you can configure your Aspire Telephone Trainer to ideally match the setup of your telephone system. You                                                                                                    | a consider contempts the termine provided                     |
| to exactly meet your users' needs.                                                                                                    | o can also costonize the training provided                    |
|                                                                                                    |                                                               |
| User configuration is not essential. Your system has already been set to useful defaults. If you don't know how your telep<br>don't want to change any settings right now, simply close this page and your Aspire Telephone Trainer will be ready to g |                                                               |
| don't want to change any settings right now, simply close this page and your Aspire Telephone Trainer will be ready to gr<br>need it                                                                                                    | <ol> <li>Providing the training you need, when you</li> </ol> |
|                                                                                                    |                                                               |
| Customize Purchase of Credits                                                                                                    |                                                               |
| Customize User Training                                                                                                    |                                                               |
|                                                                                                    |                                                               |
|                                                                                                    |                                                               |
| Customize Telephone Function Keys                                                                                                    |                                                               |
|                                                                                                    |                                                               |
| Customize Exchange Settings                                                                                                    |                                                               |
|                                                                                                    |                                                               |
| Customize Exchange Settings<br>Run Aspire Telephone Trainer Now                                                                                                    | spire Telephone Trainer NI Setun                              |
| Customize Exchange Settings                                                                                                    | spire Telephone Trainer NI Setup.                             |
| Customize Exchange Settings<br>Run Aspire Telephone Trainer Now                                                                                                    | spire Telephone Trainer NI Setup.                             |
| Customize Exchange Settings<br>Run Aspire Telephone Trainer Now                                                                                                    | spire Telephone Trainer NISetup.                              |
| Customize Exchange Settings<br>Run Aspire Telephone Trainer Now                                                                                                    | spire Telephone Trainer NISetup.                              |
| Customize Exchange Settings<br>Run Aspire Telephone Trainer Now                                                                                                    | spire Telephone Trainer NI Setup.                             |
| Customize Exchange Settings<br>Run Aspire Telephone Trainer Now                                                                                                    | spire Telephone Trainer NI Setup.                             |

| t yew Fyrates Jock yeb                                                                                                    |       |
|----------------------------------------------------------------------------------------------------|-------|
| - C - K C - C - C - C - C - C - C - C -                                                                                                    |       |
| 🕙 Criprogram Files)/#Cr)ATTI/W/USjWebl/Sebup_Course.html                                                                                                    | 🛩 🔁 🐼 |
| píre                                                                                                    | NEC   |
| elephone Trainer                                                                                                    |       |
| Creating and amending Aspire Telephone Trainer NI Courses                                                                                                    |       |
| On this page you can configure the individual lessons which users have access to. You can use this to ensure that users must complete essential training, give them the option of further training if they have the time, or block access to features which they will not see on their telephone system.                                                                  |       |
| You can create several courses if you with. Individual users will then select from the list of available course names which you create here. If you do this, we recommend you set the course mimes to match agong or type of users. For example, you may choose to create separate courses for Executives, Secretaries, & Greened Users, with appropriate huming for each |       |
| Note If you want to use one of our preconfigured training courses, please select from below. Otherwise, continue to the Customizing the Training Section.                                                                                                    |       |
| Load or save Course to local disk                                                                                                    |       |
| Course to load: NO COURSE FILES M Load Course                                                                                                    |       |
| If you set up the training previously and have the training configuration file on a floppy disk, please load by clicking on the button below.                                                                                                    |       |
| Load Course From Floppy Disk                                                                                                    |       |
|                                                                                                    | -     |
| Configure Keys                                                                                                    |       |
| OK, I've finished Let's start Aspire Telephone Trainer !                                                                                                    |       |
| Customizing the Training                                                                                                    |       |
| You must enter a name for each course. Users will choose from a lat of available courses. Try to make the course names and descriptions helpful to your users. Th<br>course name must be a wild windows filename (Mot containing M <sup>apy</sup> col)                                                                                                    | 1e    |
| Course Name                                                                                                    |       |
| Course Description                                                                                                    |       |

The top section of this screen enables the user to load in a preconfigured course. For example, the installer may want to customize the training in advance, then save the course to a floppy disk and bring to the customer site to load quickly. If you are customizing the training as you install, simply proceed to "Customizing the Training".

**Course Name**- The purpose of this area is to name the courses to correspond with the specific user groups within the organization that requires training. Each 'Course Name' can be configured with different training courses, thereby enabling different groups or departments to be trained on their own unique requirements. (for example, sales department, customer service, admin staff etc)

**Course Description-** You can add further clarification here is necessary. I.e., Sales Department (course Name) 'All inside and outside sales people including sales assistants and managers' (course description).

Select Training Courses for The User Group or Course Name -

| Aspire Telephone Trainer - Setup Course - Microsoft Internet Explorer |          |             |          |            | 80           |
|-----------------------------------------------------------------------|----------|-------------|----------|------------|--------------|
| je Edit Vjew Favorites Jook Help                                      | -        |             |          |            |              |
| So - C - Refresh Home Search Favorites History Mail Print             | Edit     | - Discuss   |          |            |              |
| datess 🕘 C.(Program Files)/AECIATTI/MeruS)/web/Setup_Course.html      |          |             |          |            | 🛩 🛃 Go 🛛 Lir |
| Exercise Name                                                         | Duration | n Mandatory | Not Used | Optional   |              |
| Telephone Complexe                                                    |          |             |          |            |              |
| Telephone Overview<br>Overview                                        | 5.00     | ۲           | 0        | 0          |              |
| Overview                                                              | 5:00     | ۲           | 0        | 0          |              |
| Basic Exercises                                                       |          |             |          |            |              |
| Basic phone operation                                                 | 2:30     | ۲           | 0        | 0          |              |
| Placing and retrieving calls on hold                                  | 1:30     | ۲           | 0        | 0          |              |
| Transferring a call                                                   | 1:40     | 0           | 0        | 0          |              |
| One-Touch calling                                                     | 1:40     | •           | 0        | 0          |              |
| Last number redial                                                    | 1:00     | 0           | 0        | 0          |              |
| Save number dialed                                                    | 1.30     | •           | 0        | 0          |              |
| Conference calls                                                      | 2:30     | ۲           | 0        | 0          |              |
| Paging Internal                                                       | 1:00     | ۲           | 0        | 0          |              |
| Call Park                                                             |          |             |          |            |              |
| Parking a call                                                        | 1:40     | ۲           | 0        | 0          |              |
| Retrieving a parked call                                              | 1.00     | ۲           | 0        | 0          |              |
| Call Pickup                                                           |          |             |          |            |              |
| Group call pickup                                                     | 1:00     | 0           | 0        | 0          |              |
| Directed call pickup                                                  | 0.40     | •           | 0        | 0          |              |
| Barge in                                                              | 1.00     | 0           | 0        | 0          |              |
| Auto Call Back                                                        |          |             |          |            |              |
| Callback                                                              | 1.00     | •           | 0        | 0          |              |
| Auto Busy Redial                                                      |          |             |          |            |              |
|                                                                       |          |             |          | <b>Q</b> M | y Computer   |

Simply select each exercise that is necessary for the user group being trained. The time each exercise takes is provided so keep in mind, the more exercises, the longer the course will take to complete. Although training should be thorough, it also needs to be kept to a reasonable length to ensure each user completes the training.

#### Saving the Course Settings

Once the training exercises have been selected, scroll back up to the top of the page and select **Save Course**.

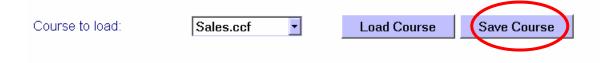

IMPORTANT: It is highly likely that you will have multiple user groups at each site with training requirements that vary. Once you complete a course, simply repeat the above procedure to add as many courses that are necessary for each training station you are setting up. The users will be asked to select which user group they are part of and training will be delivered accordingly.

Once the courses have been selected and saved, click on **Previous** button to continue customization:

| Edit Yew Favorites Tools Help                                                                  |            |               |    |   | 100         |   |
|------------------------------------------------------------------------------------------------|------------|---------------|----|---|-------------|---|
|                                                                                                | Print Edit | • Jiscuss     |    |   |             | 4 |
| C:\Program Files\NEC\ATT\NArU5\Web\Setup_Course.html                                           |            |               |    |   | 💌 🔁 Go      |   |
| Voice Mail                                                                                     |            |               |    |   |             | - |
| Login                                                                                          | 0.40       | •             | 0  | 0 |             |   |
| Changing security codes                                                                        | 1:30       | 0             | õ  | 0 |             |   |
| Recording your name                                                                            | 1:20       | 0             | 0  | 0 |             |   |
| Recording your greeting                                                                        | 1:30       | ۲             | 0  | õ |             |   |
| Playing messages                                                                               | 1.20       | 0             | 0  | 0 |             |   |
| Deleting messages                                                                              | 1:00       | ۲             | 0  | 0 |             |   |
| To use this course on this PC press the Save C<br>(Note you must have completed the NAME field |            |               |    |   |             |   |
| Save Course                                                                                    |            |               |    |   |             |   |
| If you want to Save the course to a disk and use at anoth                                      |            | can do so her | e: |   |             |   |
| Save Course To Floppy Dis                                                                      | k          |               |    |   |             |   |
|                                                                                                |            |               |    |   |             |   |
| Start raining                                                                                  |            |               |    |   |             |   |
| previous                                                                                       |            |               |    |   |             |   |
|                                                                                                |            |               |    | - | Ny Computer | ~ |

#### Next Click on 'Customize Telephone Function Keys'

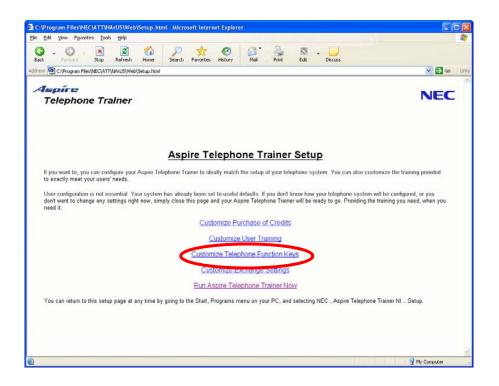

This section enables you to match the feature keys with the keys that will be on or are on your actual PBX telephone. Once set, these will be the same for all users in this User Group.

|                                            | ys - Microsoft Inte | rnet  | Explorer       |          |                        |                                                                                                    |          |                                                                                                    |       |           |            |                                         |       |
|--------------------------------------------|---------------------|-------|----------------|----------|------------------------|----------------------------------------------------------------------------------------------------|----------|----------------------------------------------------------------------------------------------------|-------|-----------|------------|-----------------------------------------|-------|
| e Edit View Favorites Icols Help           |                     | 2     |                | 0        | A. 8                   |                                                                                                    |          |                                                                                                    |       |           |            |                                         |       |
| G - C - K Refrech                          | Home Sear           | rch   | Favorites H    | estory . | Mal Prin               | 1 12 -<br>642 -                                                                                                    | Discuss  |                                                                                                    |       |           |            |                                         |       |
| ites 💁 C:(Program Files)/NEC)ATT)/NArUS(We | eb)Setup_Keys.html  |       |                |          |                        |                                                                                                    |          |                                                                                                    |       |           |            |                                         | 60    |
|                                            |                     |       |                |          |                        |                                                                                                    |          |                                                                                                    |       |           |            |                                         |       |
|                                            |                     |       | 1              | Prog     | rammabl                | e Key Co                                                                                                    | nfigu    | iration                                                                                                    |       |           |            |                                         |       |
|                                            |                     |       |                |          |                        |                                                                                                    |          |                                                                                                    |       |           |            | r each key simply choose the correct fe | ature |
| m the dropdown menu. A different k         | tey mapping is used | ditor | the various o  | illeren  | f layouts of keys      | ets. Each is gro                                                                                                    | uped ac  | cording to he                                                                                                    | w ma  | ty column | is of prog | ammable keys if has.                    |       |
| default key for each layout is highlight   | ted so              |       |                |          |                        |                                                                                                    |          |                                                                                                    |       |           |            |                                         |       |
| 9                                          |                     |       |                |          |                        |                                                                                                    |          |                                                                                                    |       |           |            |                                         |       |
|                                            |                     |       |                |          |                        |                                                                                                    |          |                                                                                                    |       |           |            |                                         |       |
| used during the lesson for any featu       | re which has not b  | een a | docated to a   | a key. I | Don't use this key     | y for anything in                                                                                                    | portant  | t.                                                                                                    |       |           |            |                                         |       |
| de Assis Toleshan Taina ONI                | V                   |       |                |          | - Line Philein         | NOT                                                                                                    |          | and and a                                                                                                    |       | NT IN ALL |            | a line number entering. All CO Line nu  |       |
| t be unique for each key layout, but       |                     |       |                |          |                        |                                                                                                    | on the a | actual exchan                                                                                                    | ge. U | / Line ou | nons need  | a ane manoer entening. All CO Line no   | moe   |
| • • • • ••••••••• • • • • • • • • • •      |                     |       |                |          |                        |                                                                                                    |          |                                                                                                    |       |           |            |                                         |       |
|                                            |                     |       |                | Don'     | t forget to press      | SAVE when yo                                                                                                    | vu have  | finished                                                                                                    |       |           |            |                                         |       |
|                                            |                     |       |                |          | TD1NIA 12              | TH. IP1NA_1                                                                                                    |          |                                                                                                    |       |           |            |                                         |       |
|                                            |                     |       |                |          | 1F 114A_12             | III, IFINA_I                                                                                                    | .i.An    |                                                                                                    |       |           |            |                                         |       |
|                                            | Feature             | Tine  | Feature        | Time     | Feature I              | ine Feature                                                                                                    | Tine     | Feature                                                                                                    | Time  | Feature   | Line       |                                         |       |
|                                            | Intercom 👻          |       |                | ~ 1      | CO Line 🖌              |                                                                                                    | ~        | Excl. Hole ~                                                                                                    |       | Berge In  |            |                                         |       |
|                                            |                     |       | Gp. Picks      | ¥        | Camp On 🛩              | C.Park                                                                                                    | ÷        | C. Pk Ret                                                                                                    |       | None      |            |                                         |       |
|                                            | Save No.            |       |                | _        |                        |                                                                                                    | -        | None                                                                                                    | 1     |           |            |                                         |       |
|                                            |                     |       | age of the set |          |                        |                                                                                                    |          |                                                                                                    |       |           |            |                                         |       |
|                                            |                     |       |                |          |                        |                                                                                                    |          | CO Line<br>Intercom                                                                                                    |       |           |            |                                         |       |
|                                            |                     |       |                |          | IP                     | INA_DSLT                                                                                                    |          | CO Line<br>Intercom<br>Excl. Hold<br>Save No. D                                                                                                    |       |           |            |                                         |       |
|                                            |                     |       |                |          | Feature 1              | ine Feature                                                                                                    |          | CO Line<br>Intercom<br>Excl. Hold<br>Save No. D<br>Barge In                                                                                                   |       |           |            |                                         |       |
|                                            |                     |       |                |          |                        | a hard the state of the state of the state o |          | CO Line<br>Intercom<br>Excl. Hold<br>Save No. D<br>Barge In<br>Voice Over<br>Memo Dial                                                                        |       |           |            |                                         |       |
|                                            |                     |       |                |          | Feature 1              | ine Feature                                                                                                    |          | CO Line<br>Intercom<br>Excl. Hold<br>Save No. D<br>Barge In<br>Voice Over<br>Memo Dial<br>Camp On                                                             |       |           |            |                                         |       |
|                                            |                     |       |                |          | Feature 1              | ine Feature                                                                                                    |          | CO Line<br>Intercom<br>Excl. Hold<br>Save No. D<br>Barge In<br>Voice Over<br>Memo Dial<br>Camp On<br>Conference<br>C. Park                                    |       |           |            |                                         |       |
|                                            |                     |       |                |          | Feature 1              | ine Feature                                                                                                    |          | CO Line<br>Intercom<br>Excl. Hold<br>Save No. D<br>Barge In<br>Voice Over<br>Memo Dial<br>Camp On<br>Conference<br>C. Park<br>CiFKCett<br>Page                |       |           |            |                                         |       |
|                                            |                     |       |                |          | Feature 1<br>CO Line 📽 | ine Feature                                                                                                    | 2        | CO Line<br>Intercom<br>Excl. Hold<br>Save No. D<br>Barge In<br>Voice Over<br>Memo Dial<br>Camp On<br>Conterence<br>C. Park<br>Bipg Stat<br>Page<br>Gp. Pickup |       |           | _          | _                                       |       |
|                                            |                     | L     | oadLayout      | From FI  | Feature 1<br>CO Line 📽 | ine Feature                                                                                                    | 2        | CO Line<br>Intercom<br>Excl. Hold<br>Save No. D<br>Barge In<br>Voice Over<br>Memo Dial<br>Camp On<br>Conference<br>C. Park<br>CiFKCett<br>Page                | loppy | Disk      | D          |                                         |       |
|                                            |                     | L     |                | From FI  | Feature 1<br>CO Line 📽 | ine Feature                                                                                                    | 2        | CO Line<br>Intercom<br>Excl. Hold<br>Save No. D<br>Barge In<br>Voice Over<br>Memo Dial<br>Camp On<br>Conterence<br>C. Park<br>Bipg Stat<br>Page<br>Gp. Pickup | Торру | Disk      | D          |                                         |       |
|                                            |                     | L     |                | From Fl  | Feature 1<br>CO Line 📽 | ine Feature                                                                                                    | Sav      | CO Line<br>Intercom<br>Excl. Hold<br>Save No. D<br>Barge In<br>Voice Over<br>Memo Dial<br>Camp On<br>Conterence<br>C. Park<br>Bipg Stat<br>Page<br>Gp. Pickup | Торру | Disk      | 5          |                                         |       |
|                                            |                     | L     |                | From FI  | Feature 1<br>CO Line 📽 | ine Feabure I Intercom Save                                                                                                    | Sav      | CO Line<br>Intercom<br>Excl. Hold<br>Save No. D<br>Barge In<br>Voice Over<br>Memo Dial<br>Camp On<br>Conterence<br>C. Park<br>Bipg Stat<br>Page<br>Gp. Pickup | loppy | Disk      | )          |                                         |       |

Select the type of telephone that you will be training on (if more than one, complete all that apply) and select the feature that should appear on each feature button. Aspire Telephone Trainer will direct the user to press the key you have selected for each key. Be sure to label your Aspire Telephone Trainer phone accordingly.

save

Press the Save Key at the bottom of the page:

Once saved, press the Previous Button to Return to main customization page of the Aspire Telephone Trainer set-up:

Next, select **Customize Exchange Settings.** This allows you to set up various PBX settings that may affect how a feature is used and of course how Aspire Telephone Trainer should train the user. It is very important that this be completed.

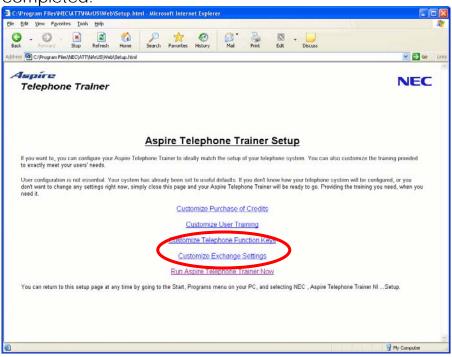

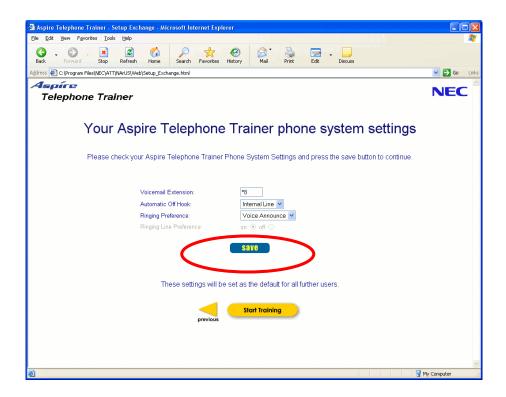

When completed, press Save button and then navigate back to the main Aspire Telephone Trainer screen.

Once back to the main Aspire Telephone Trainer screen, your **Customization** is complete.

You can select Run Aspire Telephone Trainer Now or simply exit the application and access it by selecting the Aspire Telephone Trainer icon on your desktop.

## 5. Running Aspire Telephone Trainer

Once customization is complete the user simply clicks on the Aspire Telephone Trainer icon on the desktop and enters their name to begin training as shown below:

| and the second second se | ainer - Select User - Microsoft Internet Explorer                                                               |                            |
|----------------------------------------------------------------------------------------------------|----------------------------------------------------------------------------------------------------|----------------------------|
| Ele Edit Yew Favorit                                                                                                    | the second second second second second second second second second second second second second second second se | 1115 A                     |
| G . O .                                                                                                    | 💌 😰 🏠 🔎 🚖 🧭 💭 . 🚽                                                                                               |                            |
| dress 🔁 C:lProgram File                                                                                                    | s(AEC)ATTINArUS(Web);select_user.html                                                                           | 🛩 🛃 Go 🛛 Lini              |
| Aspíre<br>Telephone                                                                                                    | Trainer                                                                                                    | NEC                        |
|                                                                                                    | Welcome to the Aspire Telephone Train                                                                           | ner                        |
|                                                                                                    | Remaining Credits: UNLIMITED                                                                                    |                            |
|                                                                                                    | ottain more Aspire Telephone Trainer training credits                                                           |                            |
|                                                                                                    |                                                                                                    |                            |
| If your an                                                                                                    | e a new user then complete the boxes below. "V?>< "I are invalid characters. When you are                       | e finished click 'submit'. |
|                                                                                                    | First Name: Steve Last Name: Trok                                                                               |                            |
|                                                                                                    | submit                                                                                                    |                            |
|                                                                                                    | Suumit                                                                                                    |                            |
|                                                                                                    |                                                                                                    |                            |
|                                                                                                    | If you are an existing user then please select your username from the list belo                                 | w.                         |
|                                                                                                    | Existing Users                                                                                                  |                            |
|                                                                                                    | Bloggs, Joe                                                                                                    |                            |
|                                                                                                    | 100 4940 - 3000                                                                                                 |                            |
|                                                                                                    |                                                                                                    |                            |
|                                                                                                    | NEC P8Xemine Relazie 1.00 P8Xemine 01.02.02                                                                     |                            |
|                                                                                                    |                                                                                                    |                            |
| ð                                                                                                    |                                                                                                    | 💡 My Computer              |

The next screen the user is faced with is to select their 'User Group' as shown below:

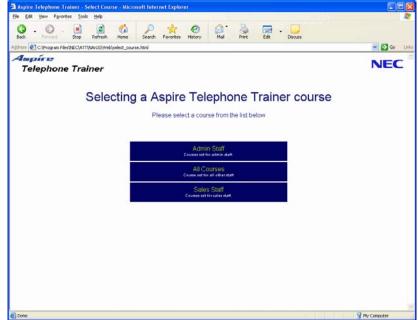

After the course or User Group has been selected the user is simply walked through the training. The user's name is entered into the system and at this point the user can come and go as many times as necessary to complete each exercise chosen for that User Group TWICE. At that point the credit for that user expires.

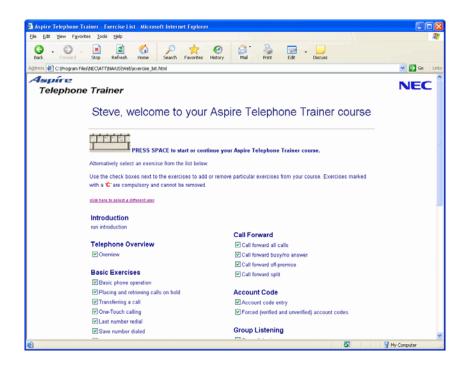

## 6. Obtaining more Aspire Telephone Trainer credits

There are two types of Aspire Telephone Trainers, Unlimited and 50 User Version. The 50 user version has 50 credits pre-loaded onto your enabler. The credit for each user that signs in expires when the user completes each exercise twice. If the enabler runs out of credits, they can be reloaded by clicking on the Buy More Credits Link on the main navigation page, this will direct your customer where to purchase more credits. If you want them to contact your company complete your details here, or set at Contact Agent and NEC will coordinate this for you:

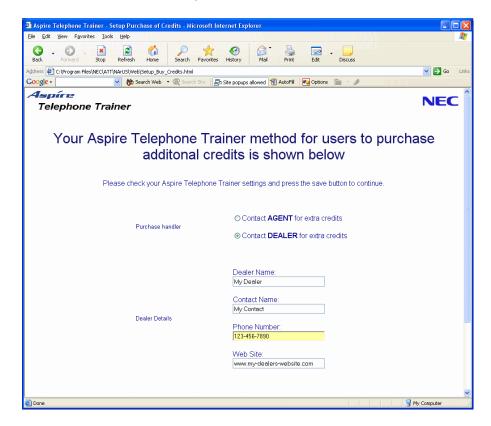